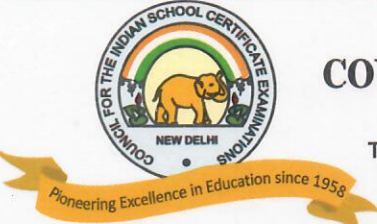

## **COUNCIL FOR THE INDIAN SCHOOL CERTIFICATE EXAMINATIONS**

PRAGATI HOUSE, 3RD FLOOR, 47-48, NEHRU PLACE, NEW DELHI - 110019 TELEPHONES: 29564831, 29564833, 26411706, 26413820 E-mail: council@cisce.org FAX: 91-11-29564735

#### **Chief Executive & Secretary GERRY ARATHOON** M.A., B.Ed.

27th October 2021

#### To: All Heads of CISCE Affiliated Schools

Dear Principal,

#### Subject: NISHTHA Courses on DIKSHA Platform for Secondary Level teachers (Classes IX to XII)

This is with reference to the NISHTHA Secondary online Courses for CISCE teachers (Classes IX to XII), being offered on the DIKSHA Platform.

Please note that the Fourth Batch of NISHTHA Courses will be made available on 1<sup>st</sup> November 2021. You are requested to ensure that all teachers of your school from Classes IX to XII, register themselves on the DIKSHA Platform and join the NISHTHA courses.

For the links to these courses and other important details for registering on the DIKSHA Platform for the NISHTHA Courses, kindly refer to Annexure 1 attached herewith. You are requested to share the same with all concerned. The schedule and links for these courses are also available on the CISCE website.

The Fourth Batch of NISHTHA courses will close on 30<sup>th</sup> November 2021. Hence, kindly ensure that the teachers enrol themselves and join the courses before 25<sup>th</sup> November 2021 and complete the courses before the last date, i.e., 30<sup>th</sup> November 2021.

It has been observed that teachers from a number of CISCE affiliated schools are yet to register themselves on the DIKSHA platform/ start the NISHTHA Courses. You are requested to ensure that all teachers from your school (from classes IX to XII) participate in this National level initiative and complete the NISHTHA Courses.

The NISHTHA Courses are designed to cover some of the focus areas of the NEP - 2020. It is recommended that Heads of schools also join and complete the NISHTHA Courses so as to develop a better understanding of the new initiatives in school education.

In case of queries, please contact Dr. Godwin Daniel Athishtam between 9:00 a.m. to 6:00 p.m. at:

Email: support@cisce.org **Contact Number: 9971007942** 

Looking forward to your support and participation in this endeavour.

With warm regards,

Yours sincerely,

 $\alpha$ 

**Gerry Arathoon Chief Executive and Secretary** 

#### **Annexure - 1**

# **COUNCIL FOR THE INDIAN SCHOOL CERTIFICATE EXAMINATIONS**

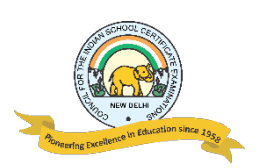

## DATES AND LINKS FOR BATCH 4 OF NISHTHA SECONDARY ONLINE COURSES

### **NISHTHA SECONDARY ONLINE COURSES – BATCH 4**

**Generic Courses 9 - 11: 1st November – 30th November, 2021**

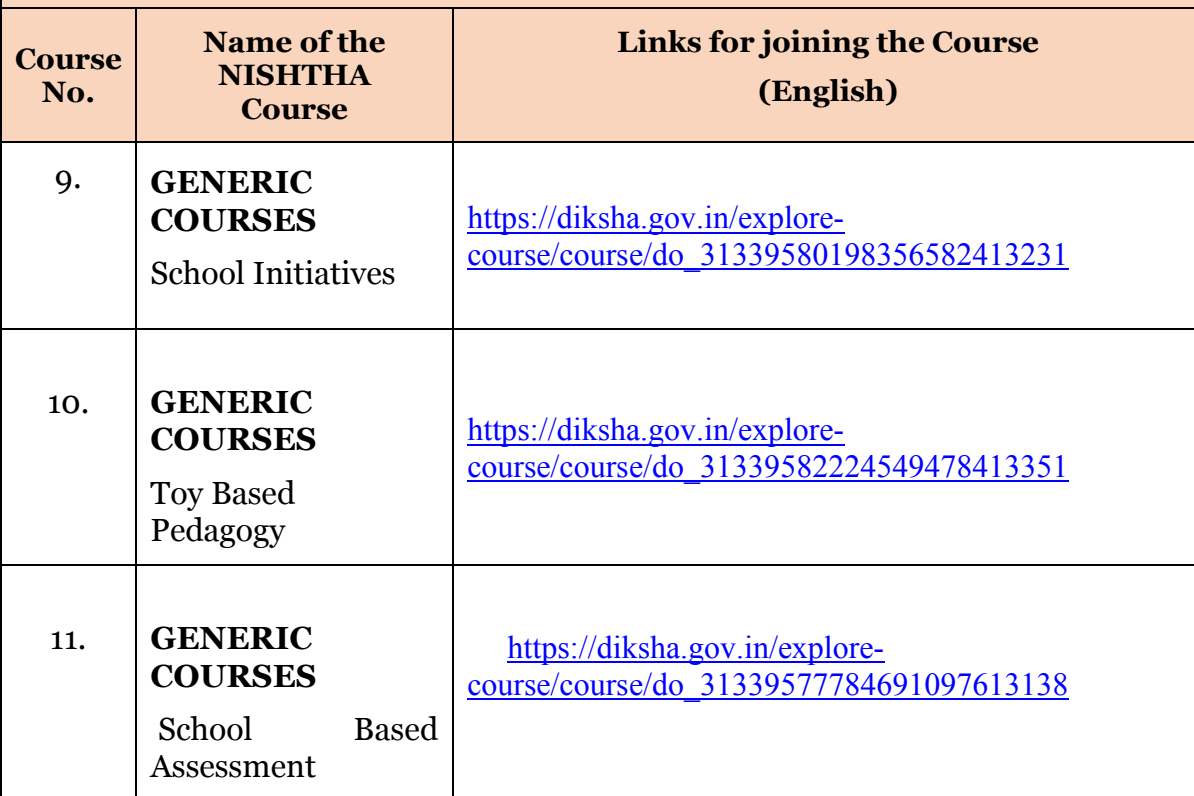

## **IMPORTANT NOTE***:*

- In order to join the NISHTHA Courses, teachers must first register themselves on the DIKSHA platform. **This is a one-time activity** and teachers already registered on the DIKSHA platform need not register themselves again.
- Teachers must **enroll in ALL THREE Courses first** and then complete the Courses one by one.
- **Last date for enrollment for the above three Courses is 25th November, i.e., teachers must click on 'Join Course' before 25th November.**

# REGISTERING ON DIKSHA PLATFORM: LINKS TO YOU TUBE VIDEOS

Given below are the **Frequently Asked Questions (FAQs)** by teachers and the corresponding reference material in the form of tutorials.

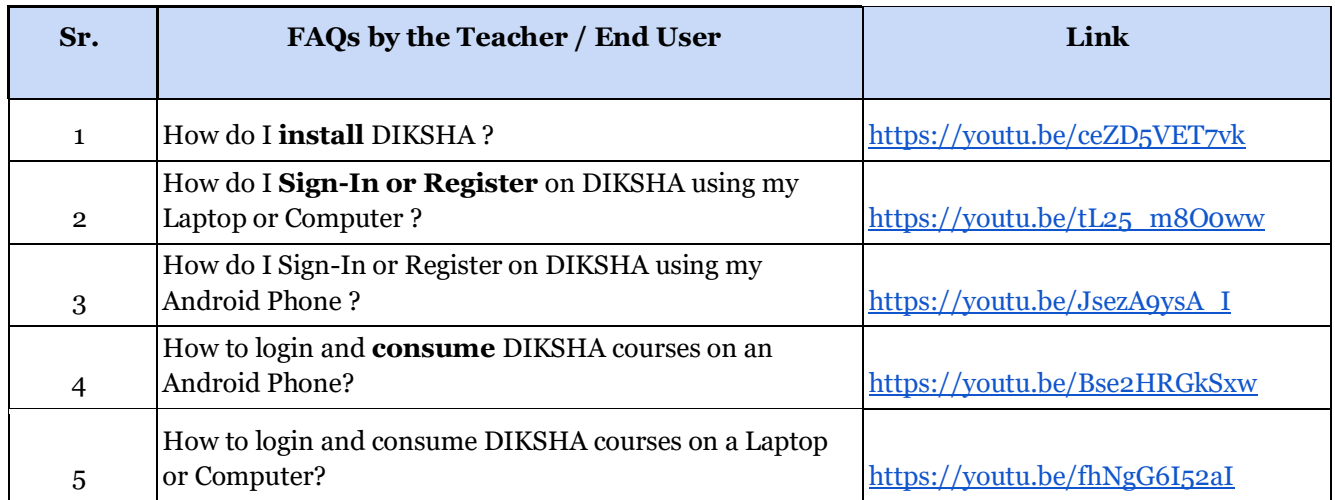

## COMPLETING DETAILS ON THE DIKSHA PLATFORM

- 1. Teachers must **first** register and complete the details on the DIKSHA Platform before accessing the NISHTHA Courses.
- 2. While updating details on the DIKSHA Platform, teachers must fill the boxes with the information as given below:

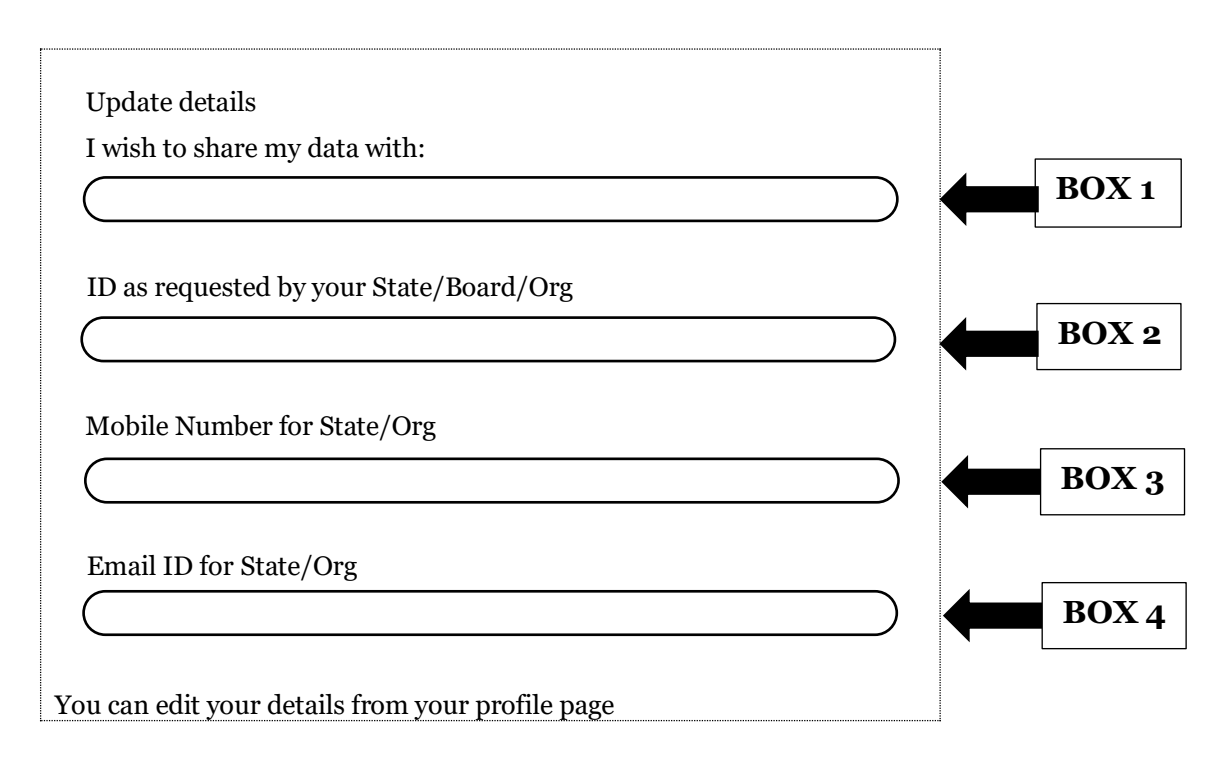

## **BOX 1**: CISCE

**BOX 2**: **ID as requested by your State/Board/Org:** The ID should be in the form of the first **3** letters of your **NAME** followed by the **DATE OF BIRTH,** in the format **DDMMYYYY**.

For example: If your name is Rajender and your date of birth is 2nd September 1980, then your ID will be: **RAJ02091980**.

**BOX 3**: Your Mobile Number

**BOX 4**: Your Email ID

3. In case you are already registered on the DIKSHA Platform please update your details (if required), as per the instructions given above.